## 日本老年歯科医学会 第33回学術大会 演題登録マニュアル

下記のオンライン登録ページよりご登録いただけます

https://gero.confit.atlas.jp/login

## 1.Confitアカウントを取得する

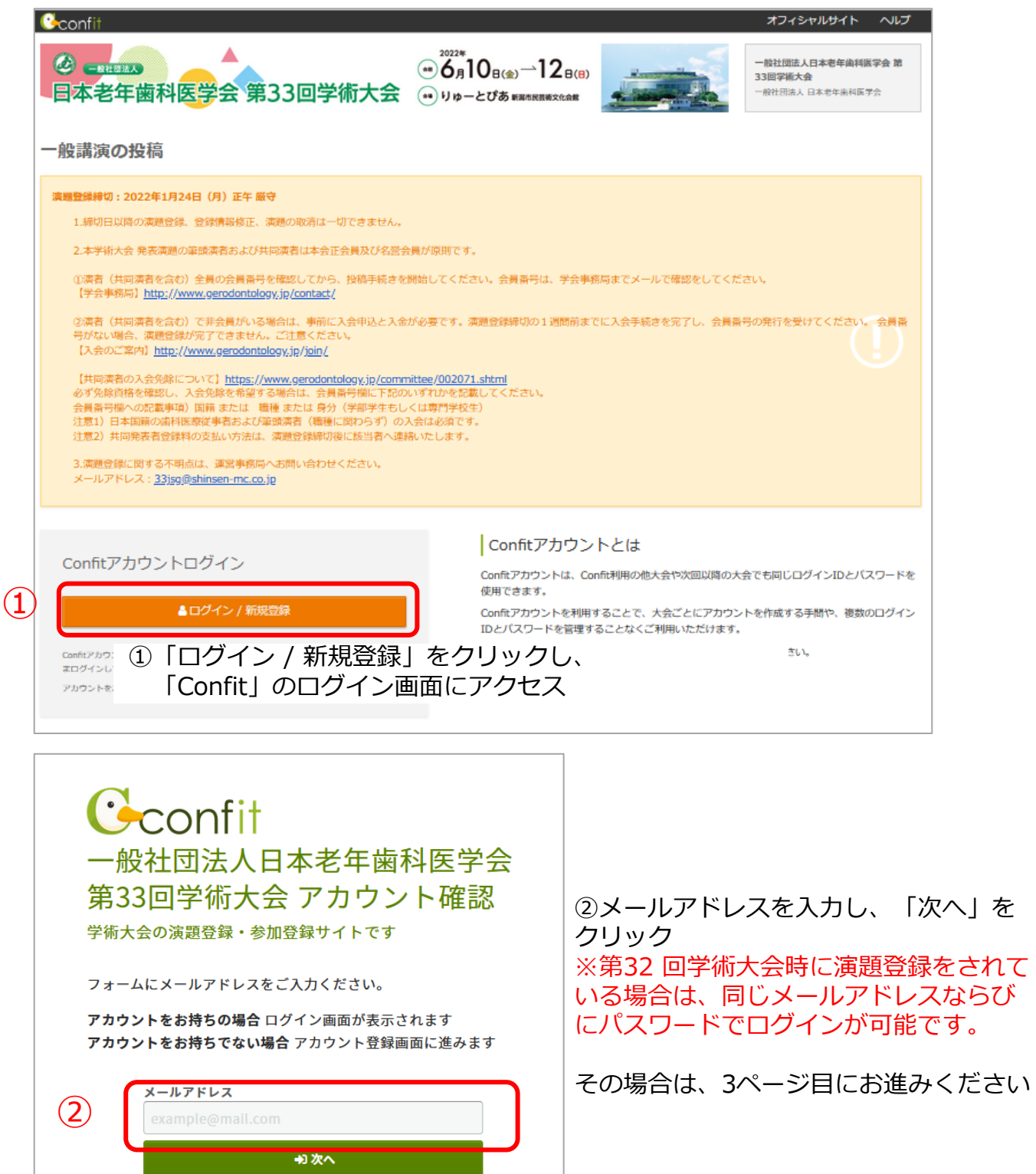

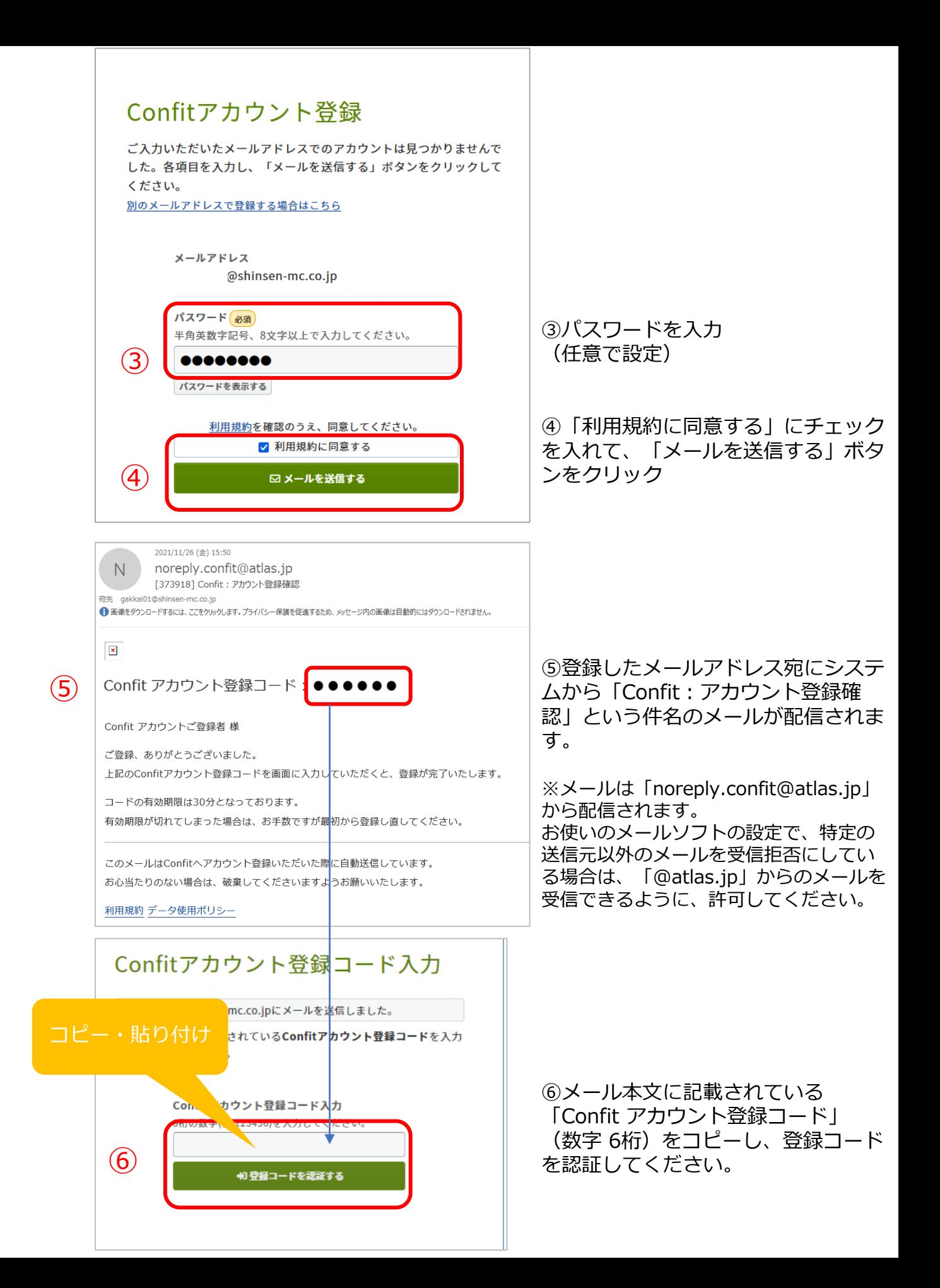

# 2.一般演題の投稿

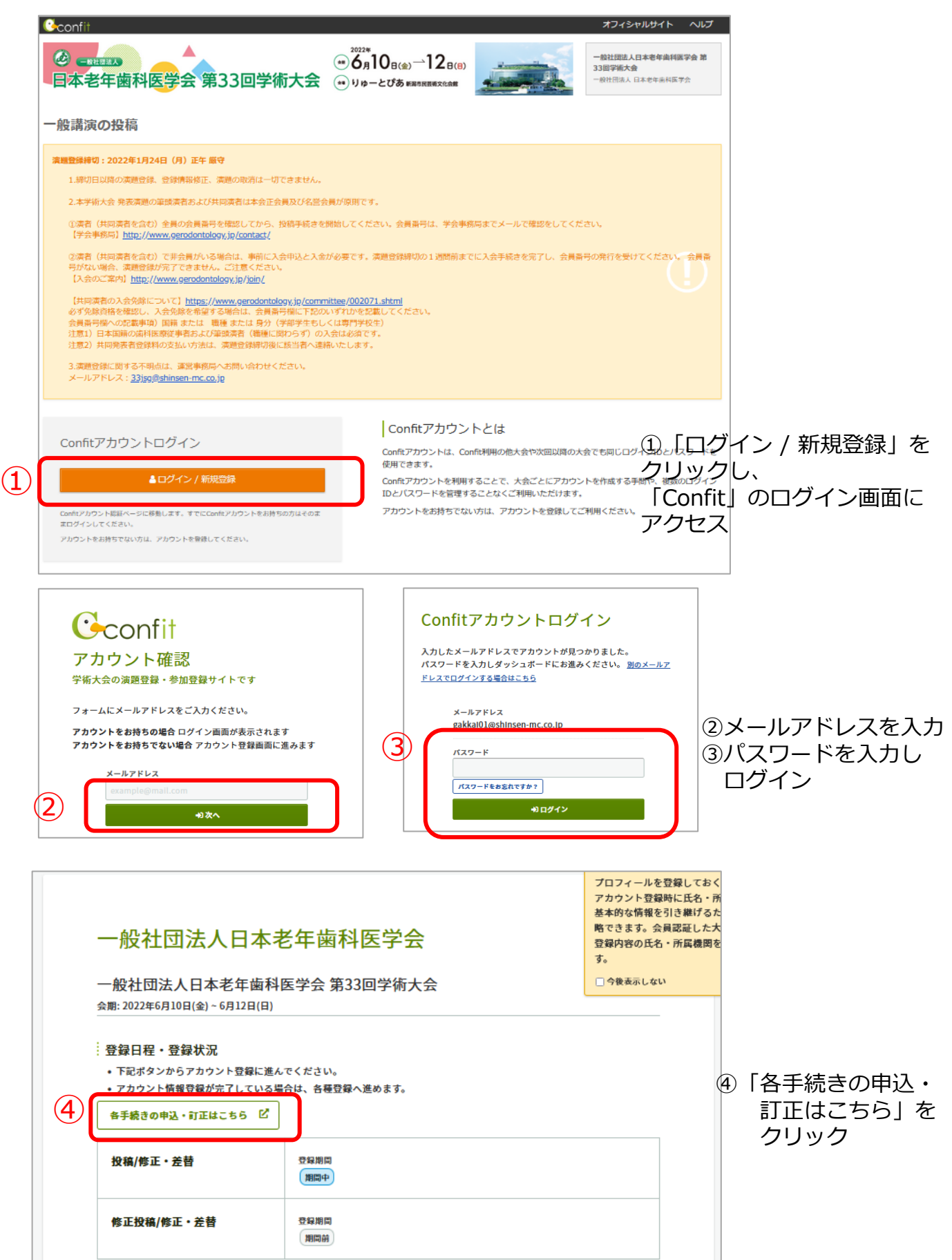

# ■STEP1 大会システムに個人情報を登録する

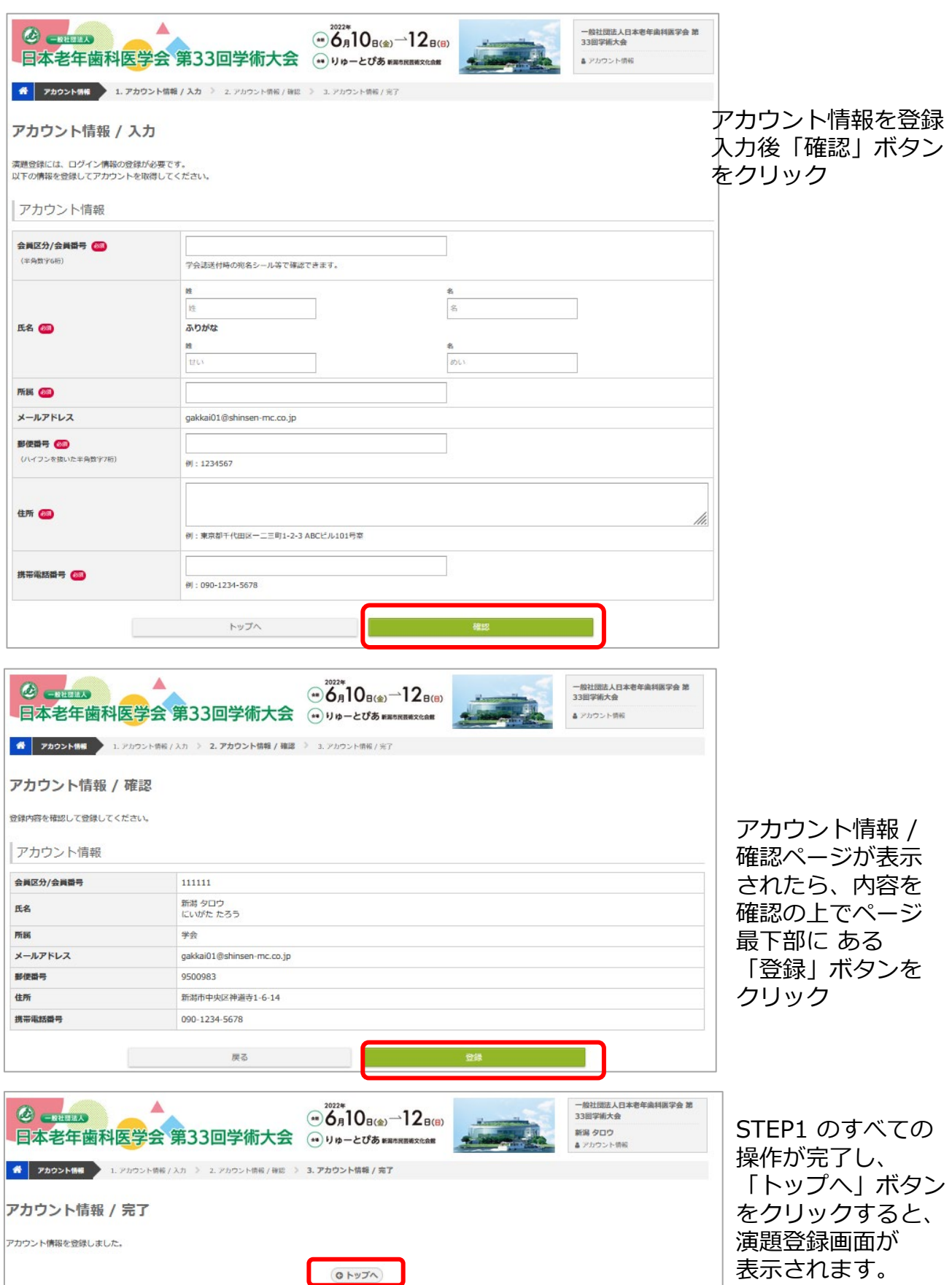

## ■STEP2 演題を登録する

同意事項を確認の上、「同意する」にチェックを入れてから「新規登録」ボタン をクリックしてください。

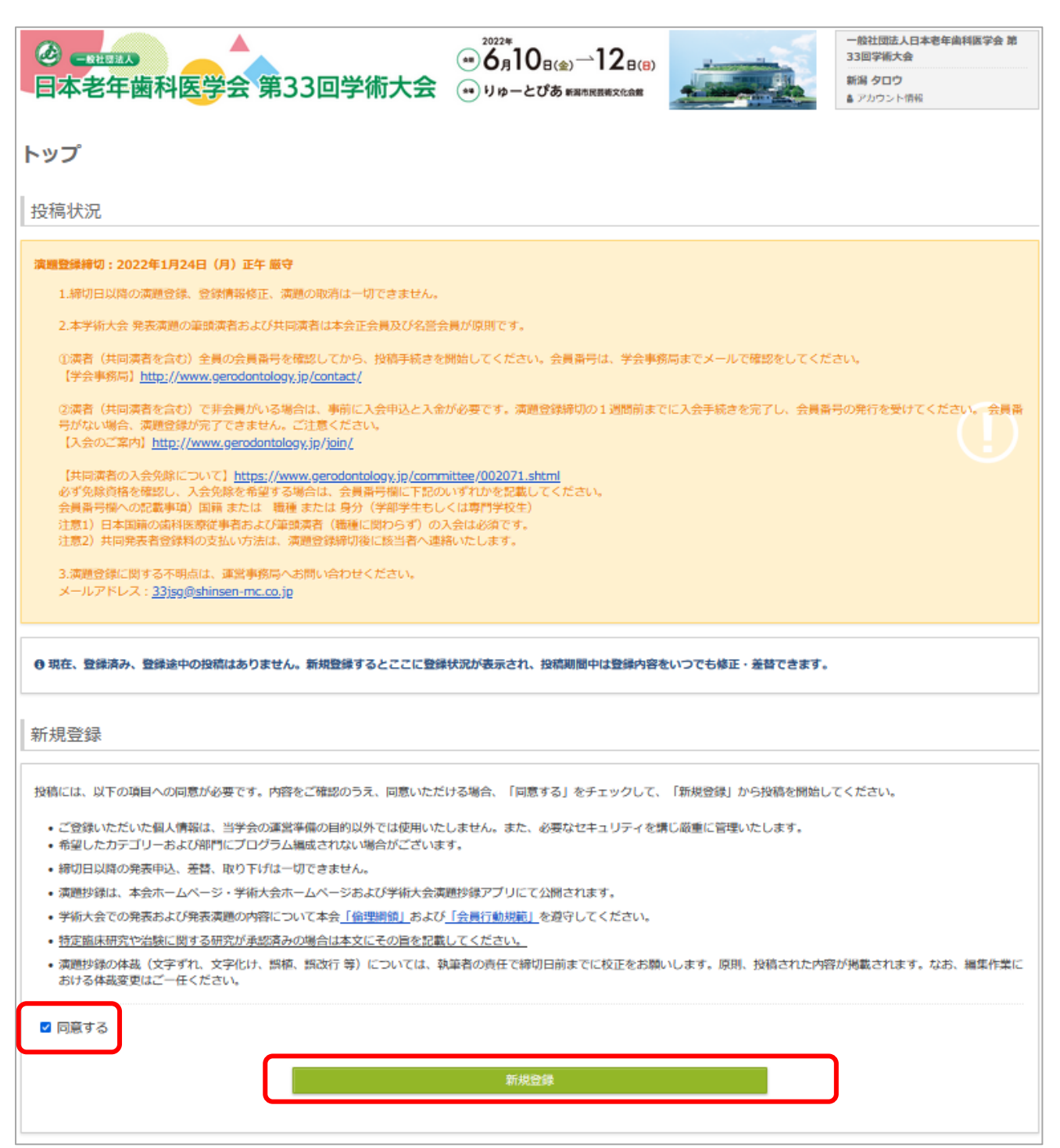

#### 下記項目を入力

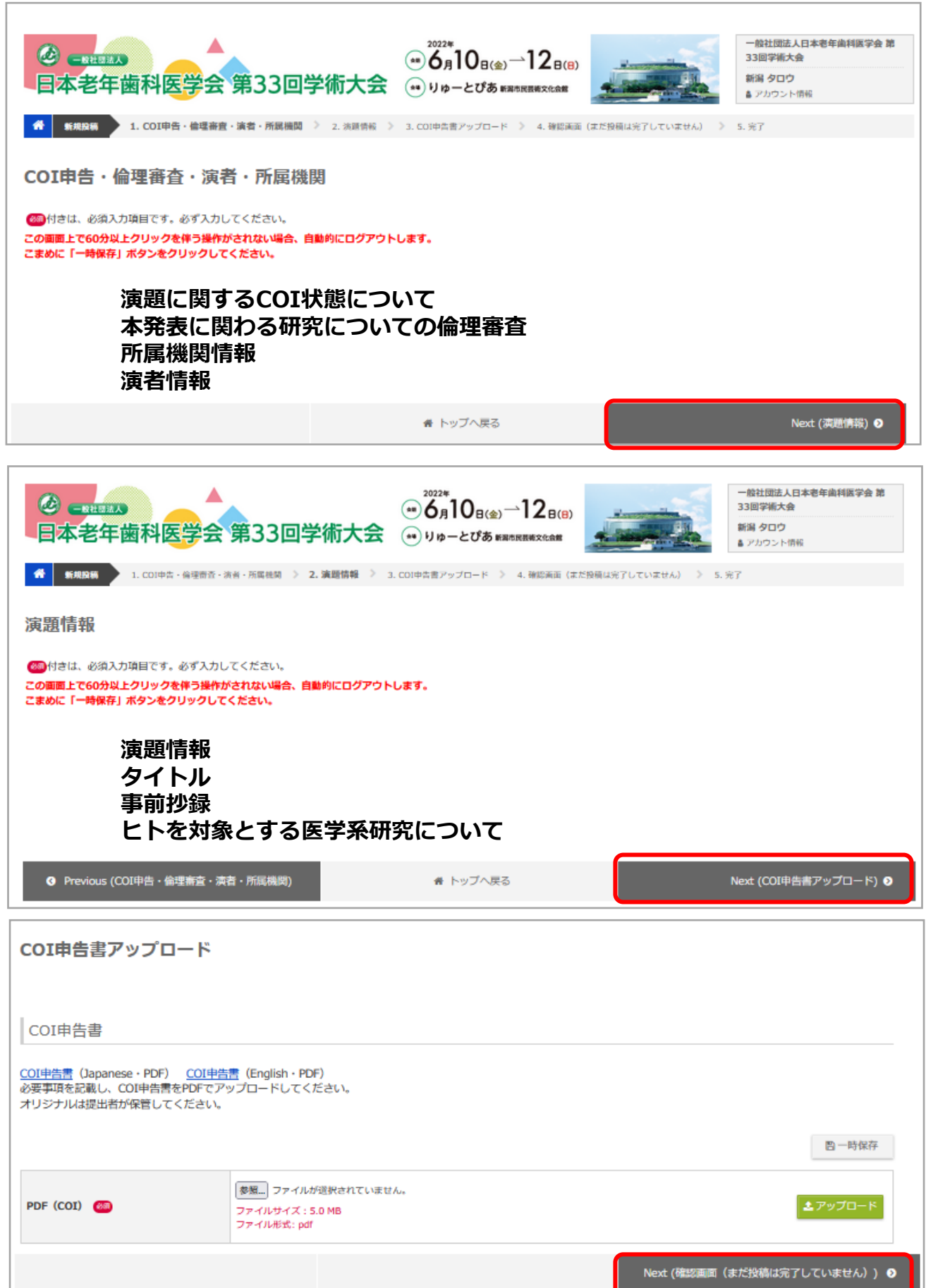

全て登録後、確認を行い、「登録」ボタンを押す。

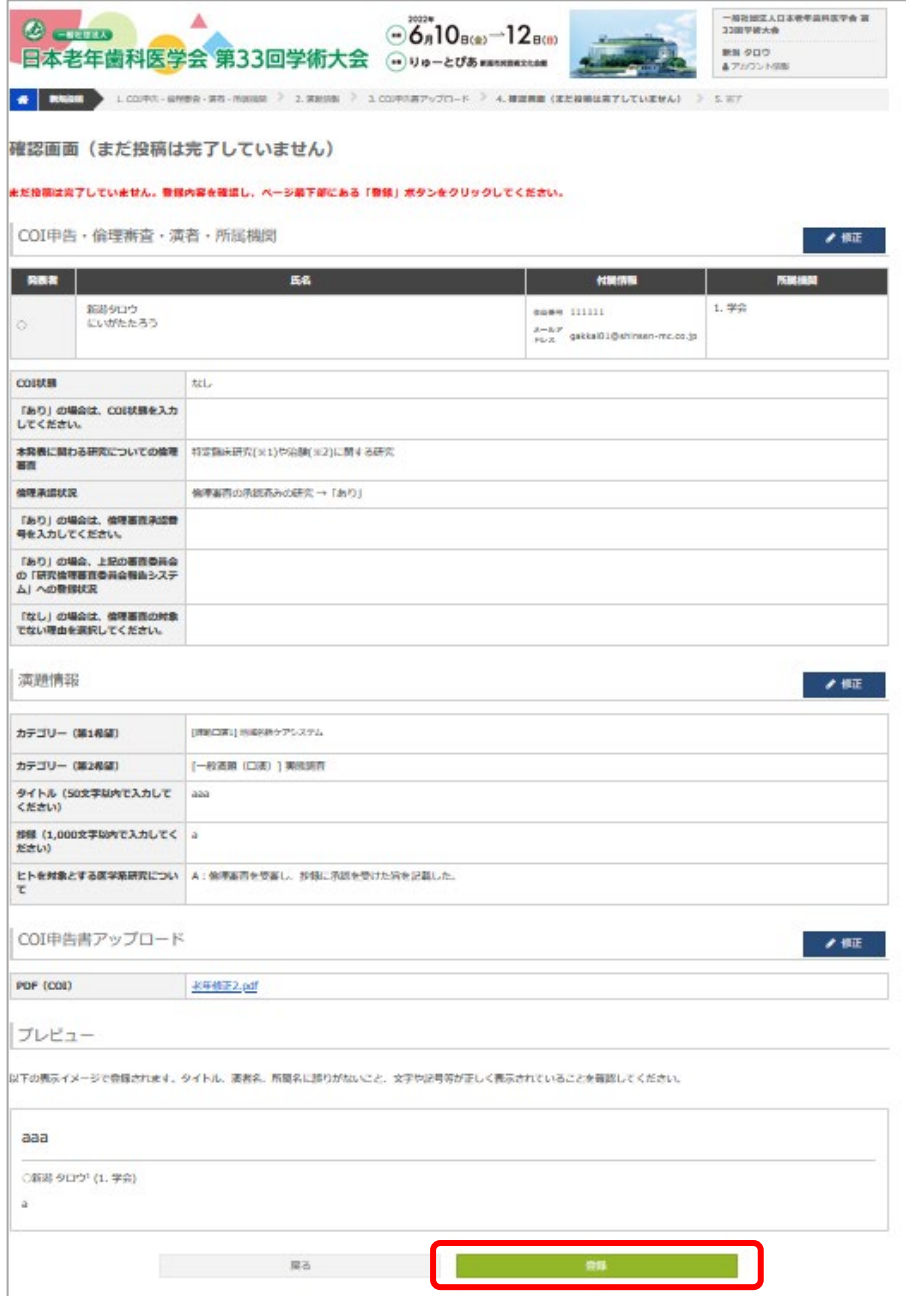

### 「登録」完了すると下記の表示になります

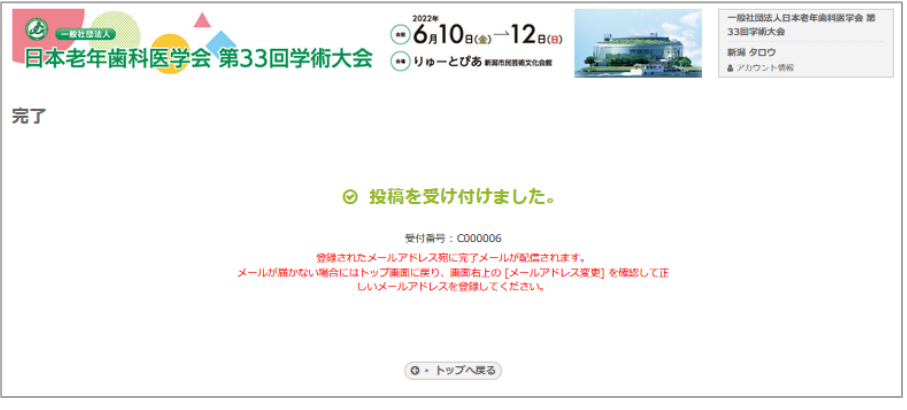

演題登録完了後、システムから登録しているメールアドレス宛に演題登録完了通知が 届きますので、ご確認ください。

なお、演題登録は、演題登録締切日である 1月24 日(月)正午まで、何度でも更新可能 です。 演題登録締め切り間際には、アクセスがしづらい状況になる場合がありますので、 余 裕をもって登録してください。

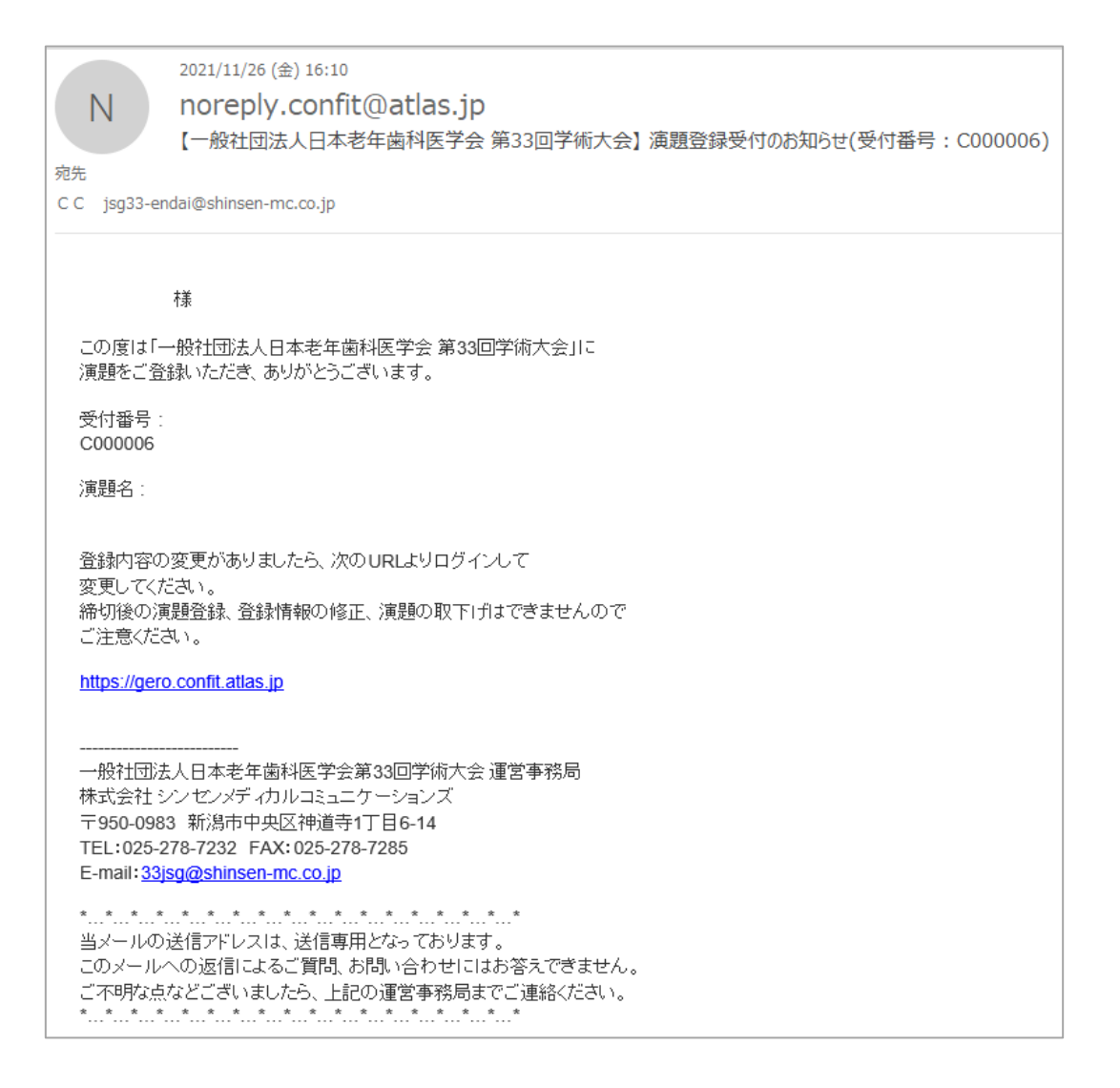

## ■登録演題の確認・修正・削除

演題登録締切日である 1月24 日(月)正午まで、何度でも更新可能です。

### ①ご登録のID,PWでログインしてください

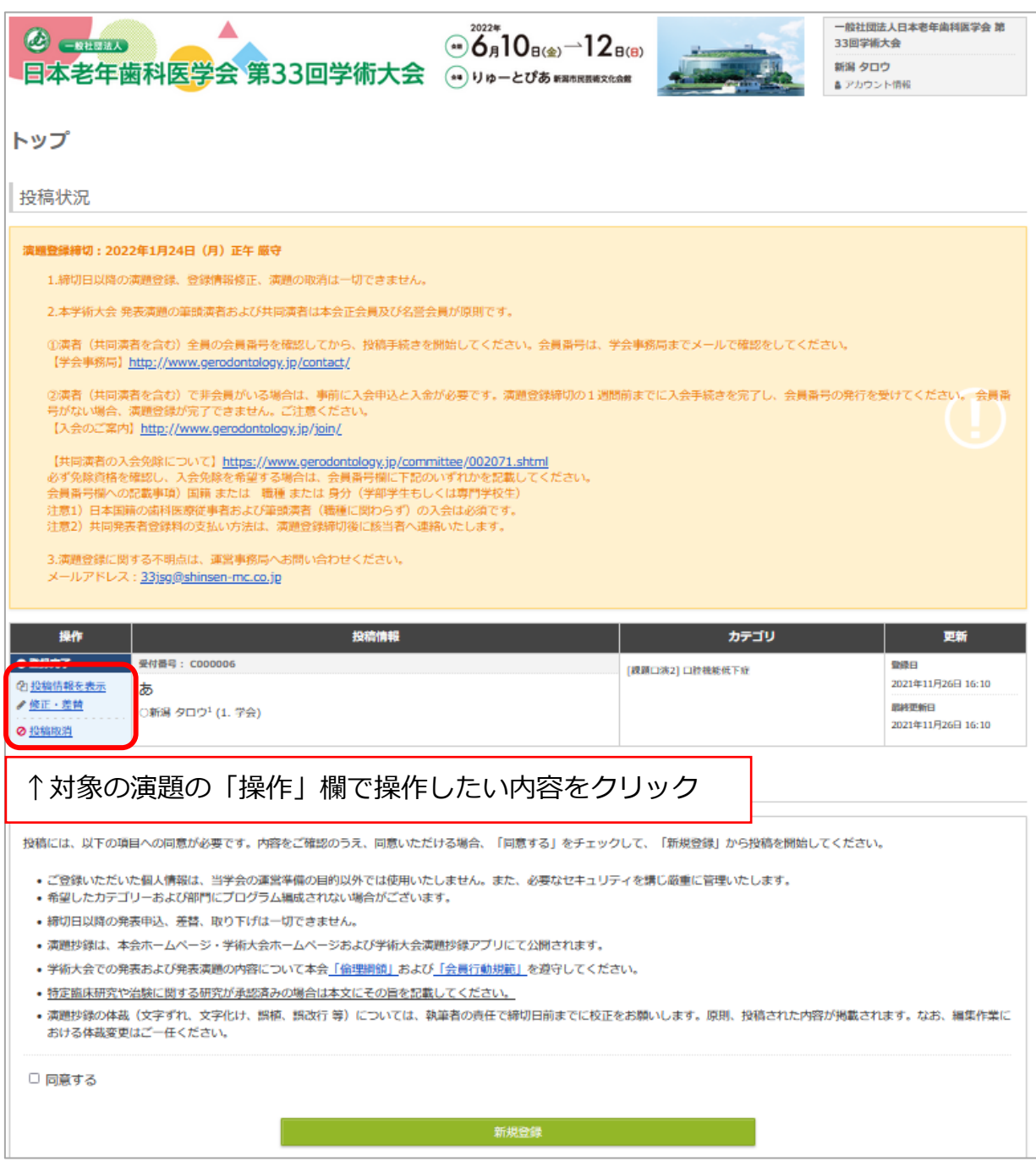

## ②確認画面の「修正」をクリックして、内容を修正・ご登録ください

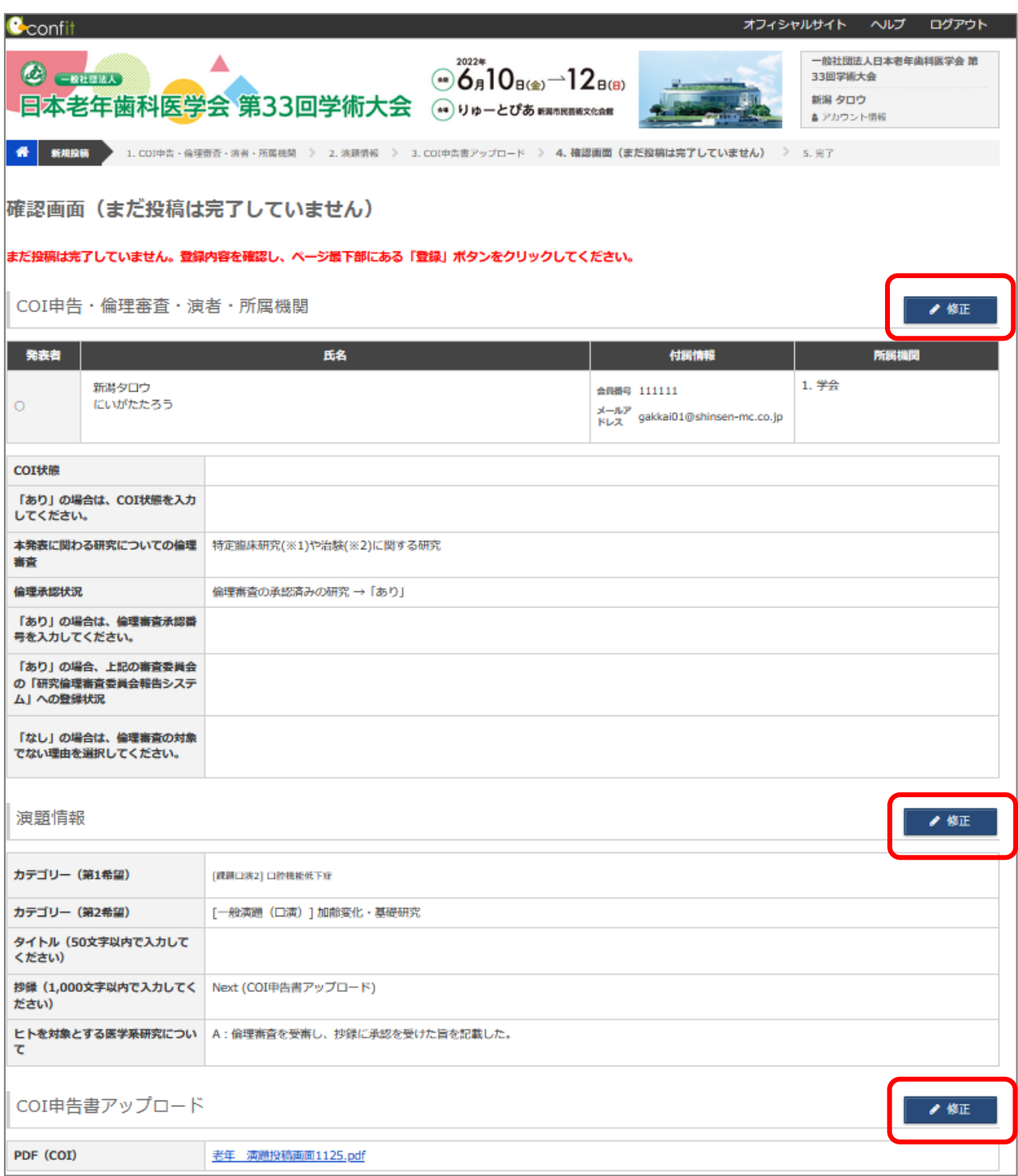